## ಕರ್ನಾಟಕ ರಾಜ್ಯ ಕಾನೂನು ವಿಶ್ವವಿದ್ಯಾಲಯ

**Karnataka State Law University**

### **.**

#### **Application for the issue of Eligibility Certificate**

## Step 1: Enter the login details

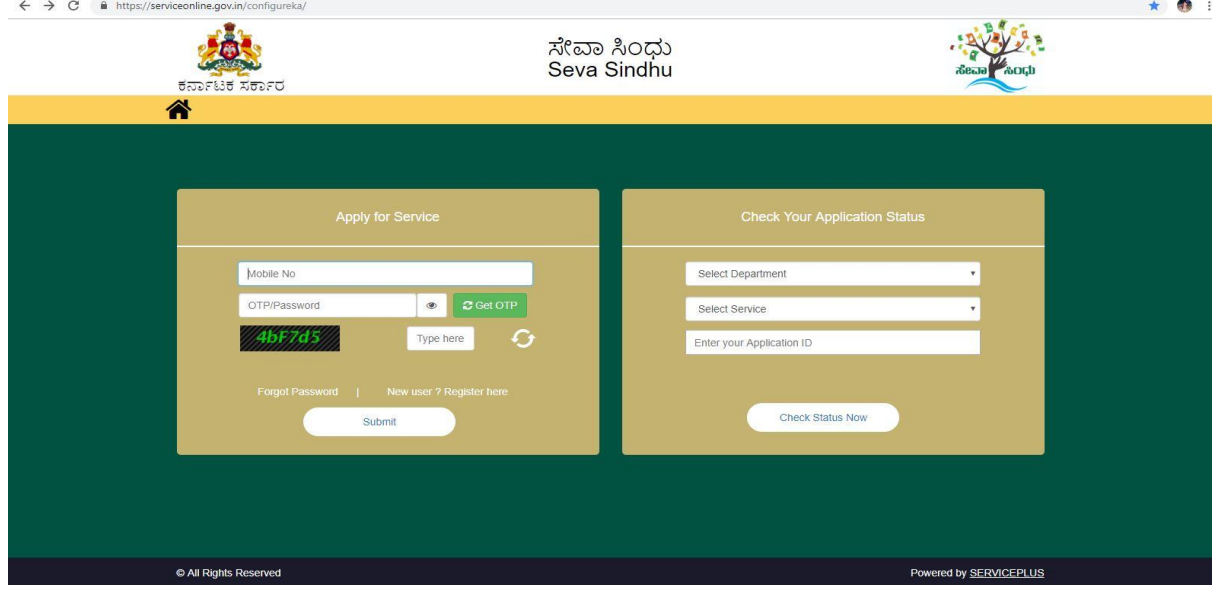

Step 2 : Citizen Login will be displayed

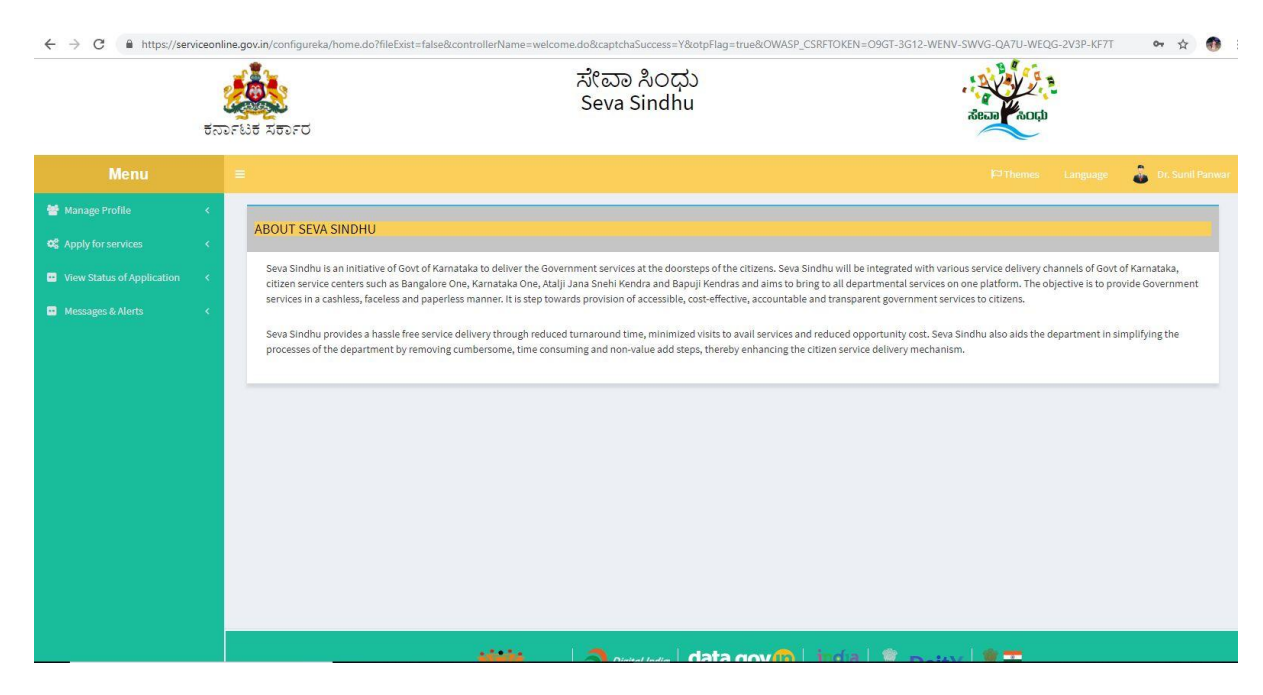

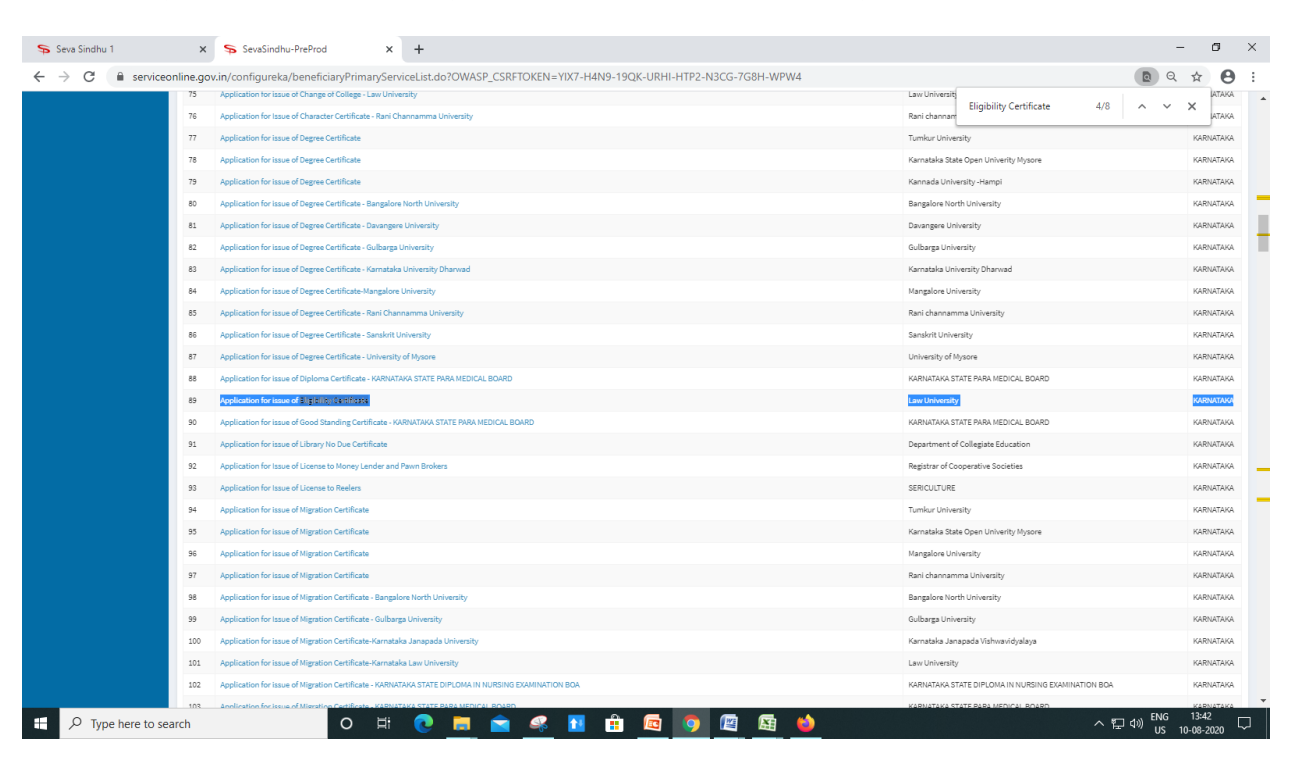

### Step 3 : Search the required service and click to open

#### Step 4 : Fill the application form

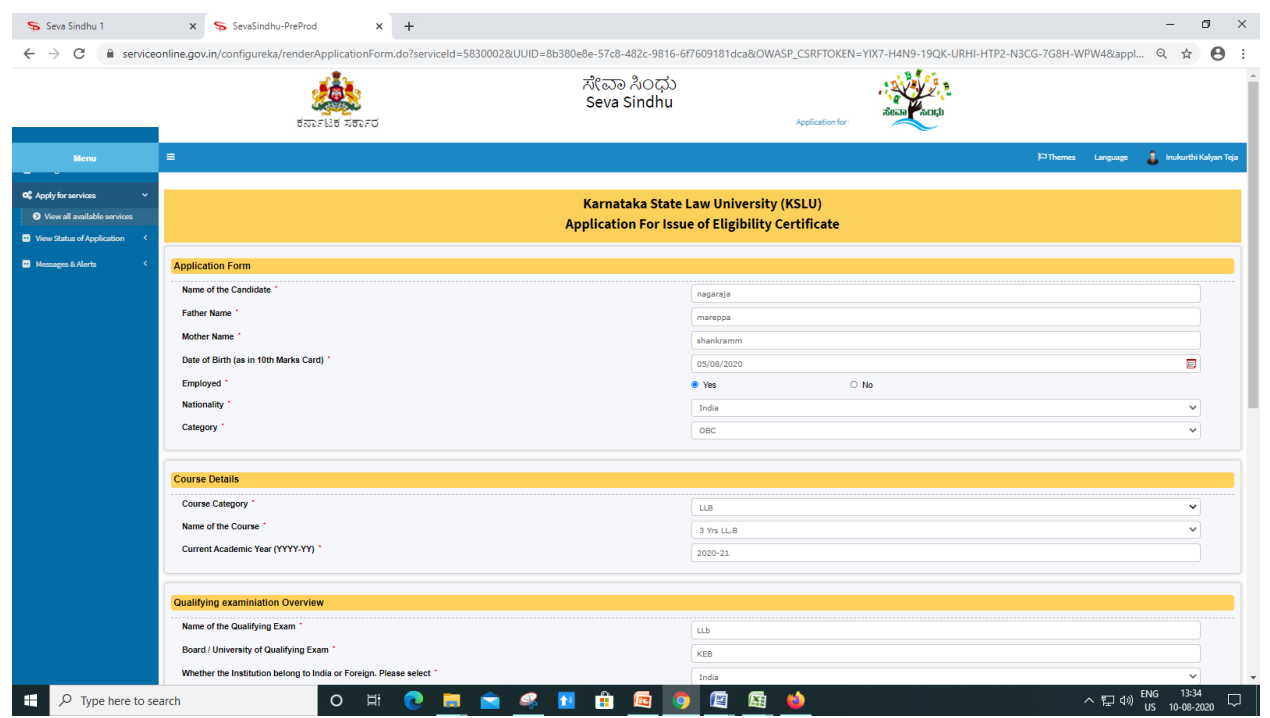

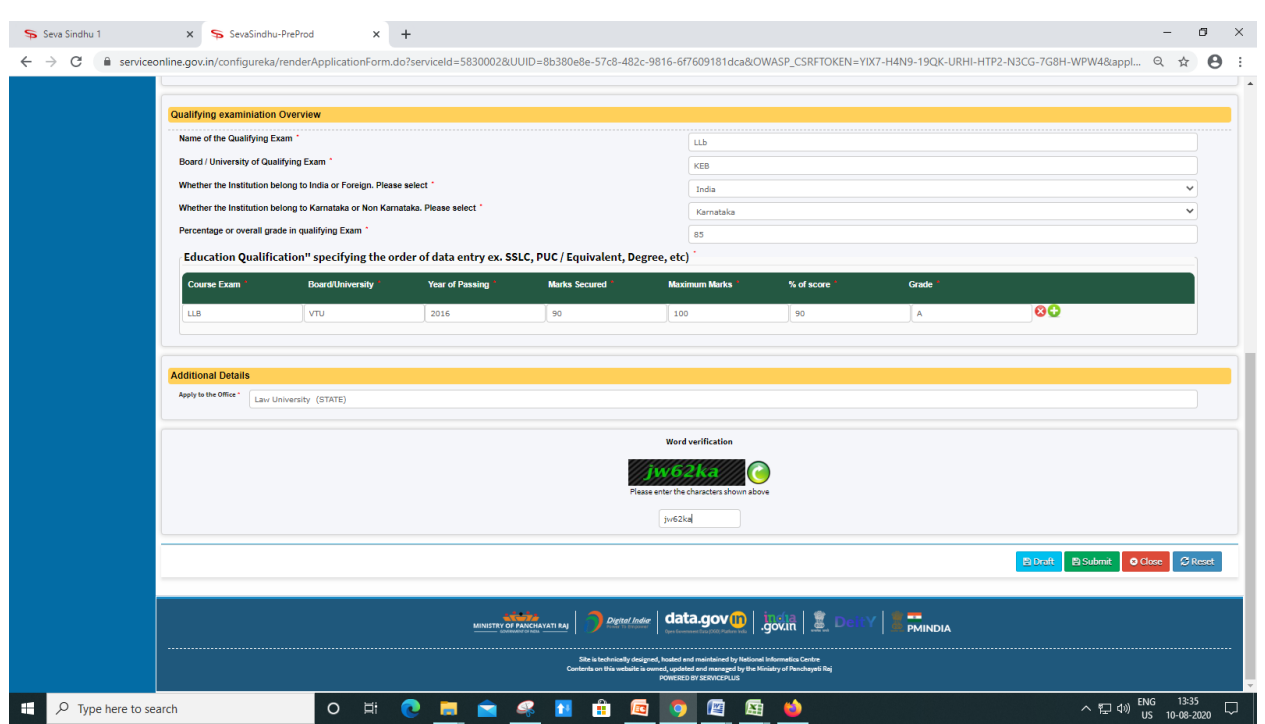

## Step 5 : Fill the Captcha Code as given & Submit

Step 6 : A fully filled form will be generated for user verification(Preview page)

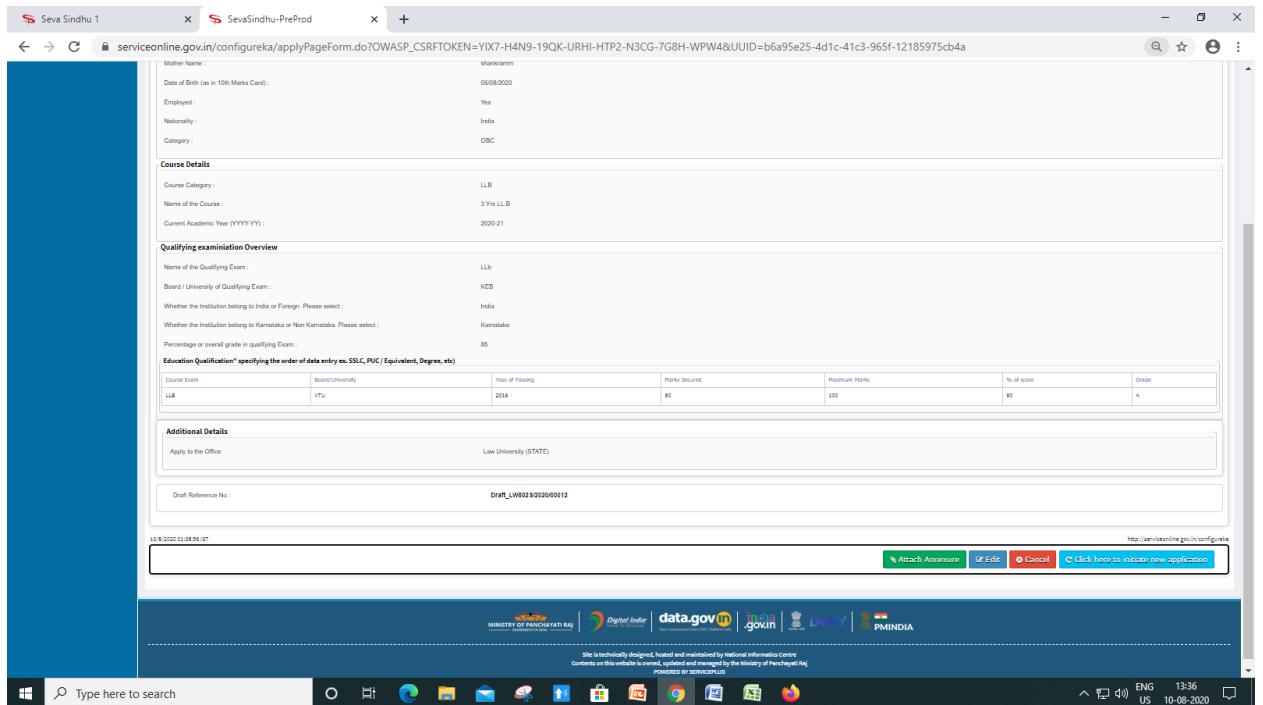

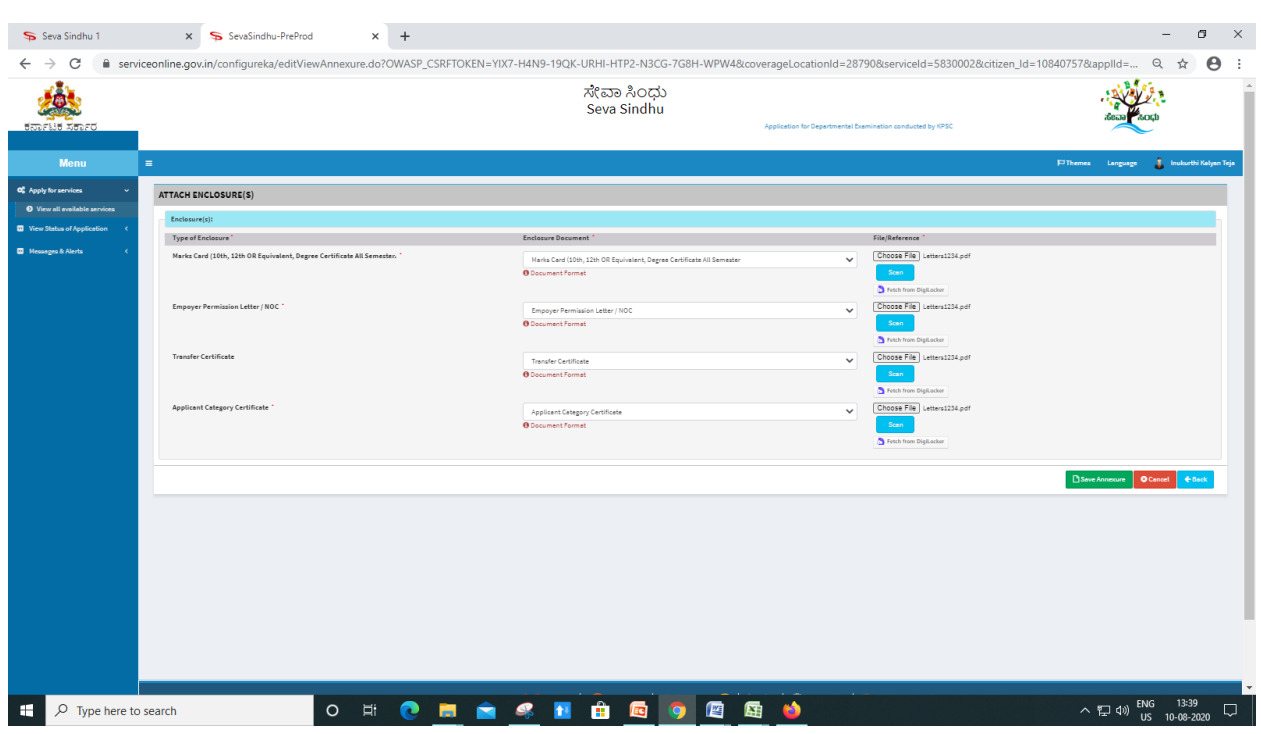

## Step 7 : Attach the annexures and save them

# Step 8 : Saved annexures will be displayed

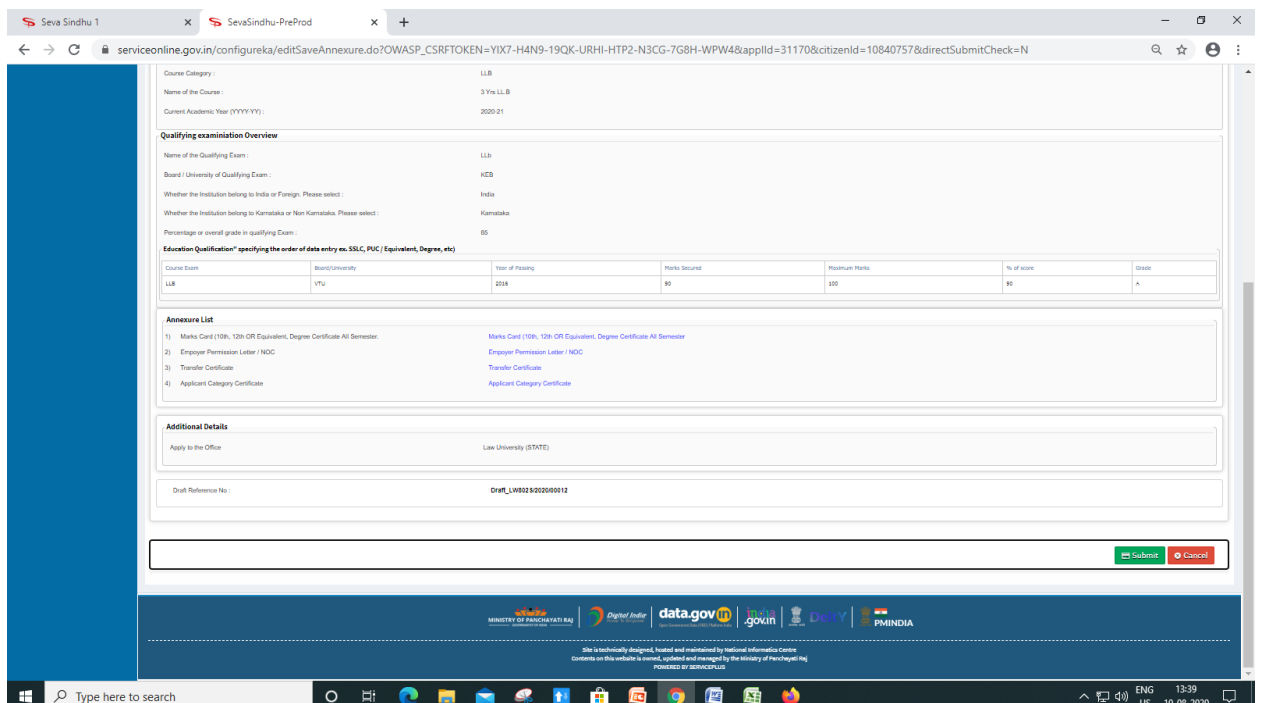

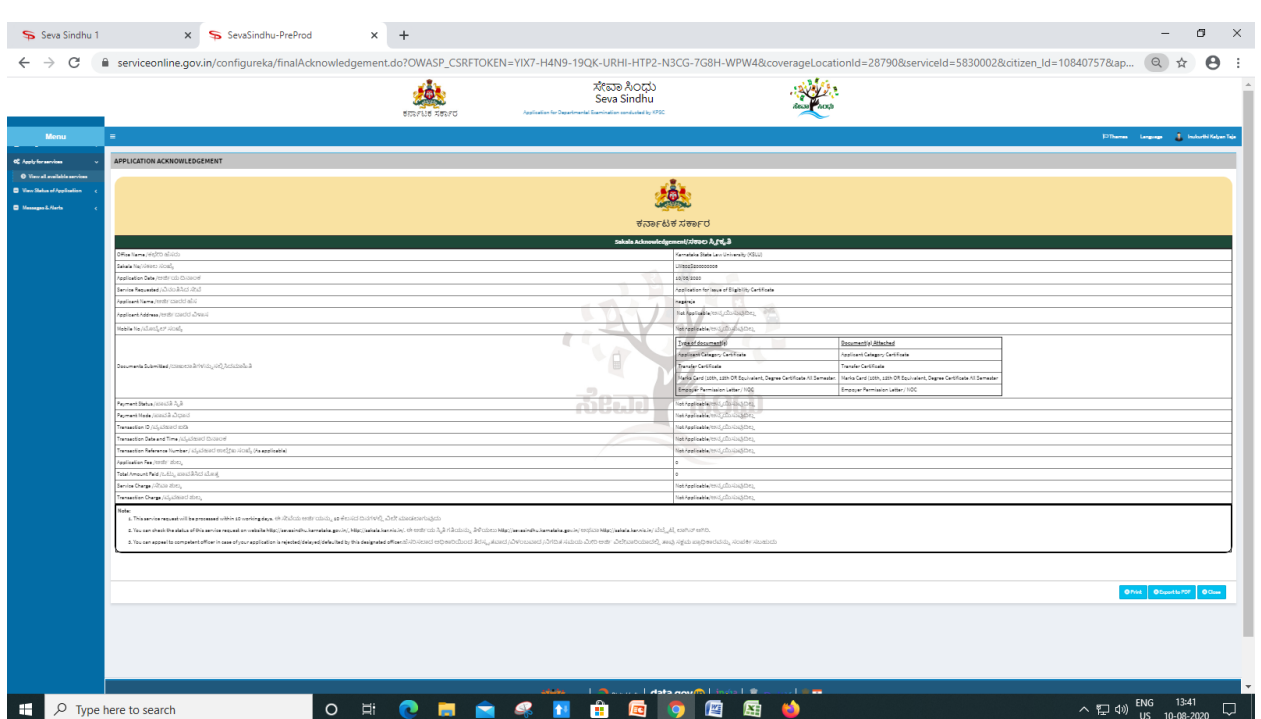

## Step 9: Sakala acknowledgement will be generated

#### **Procedure for applying:**

- 1. Applicant needs to submit the application.
- 2. Verification by Case Worker.
- 3. Verification by Assistant Registrar.
- 4. Verification by Deputy Registrar.
- 5. E-sign by Registrar & certificate delivery to applicant.
- 6. Vice Chancellor receives information on student application status as part of reports.